# **Menu Bar (D2000 GrEditor)**

## GrEditor environment - menu bar

The menu bar includes the items:

- [System](#page-0-0)
- [Edit](#page-0-1)
- **[Settings](#page-1-0)**
- [Configuration Gr](#page-1-1)
- [Configuration D2000](#page-2-0)
- [Utils](#page-3-0)
- [Window](#page-3-1)
- [Help](#page-3-2)

### <span id="page-0-0"></span>**System menu**

The menu **System** allows to log on and log off for an user, create, open close save, delete pictures and exit the process [D2000 GrEditor](https://doc.ipesoft.com/display/D2DOCV12EN/D2000+GrEditor).

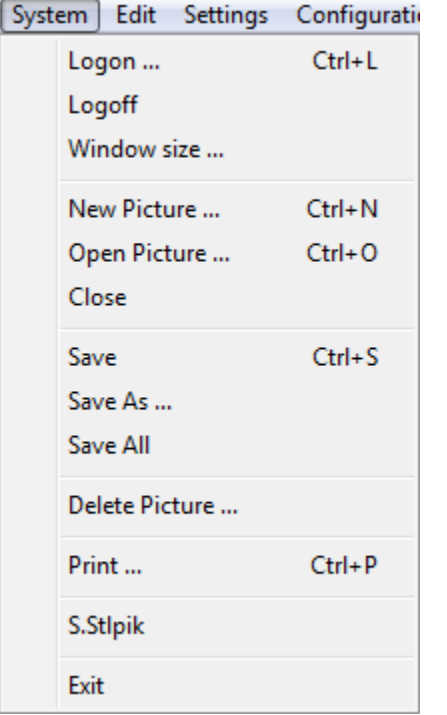

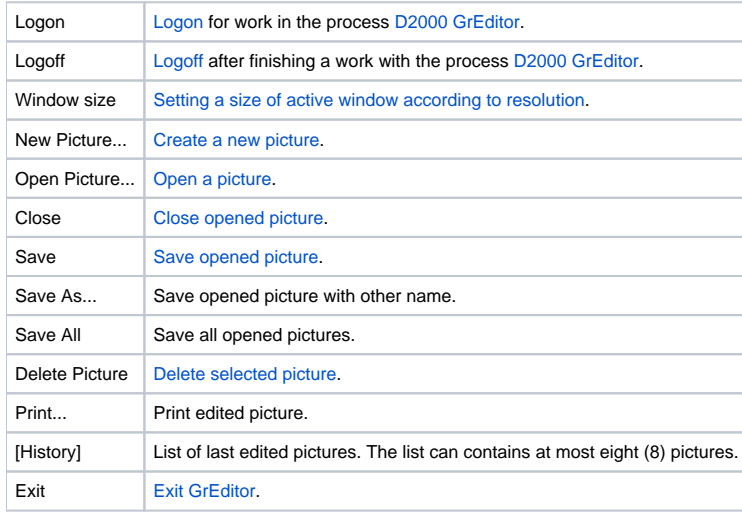

#### <span id="page-0-1"></span>**Edit menu**

The menu **Edit** allows to perform some basic edit actions.

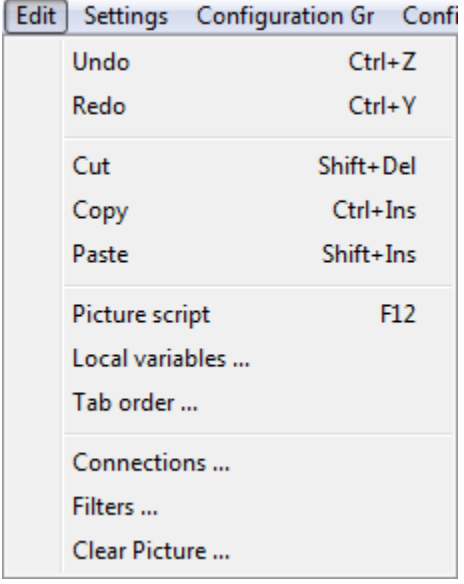

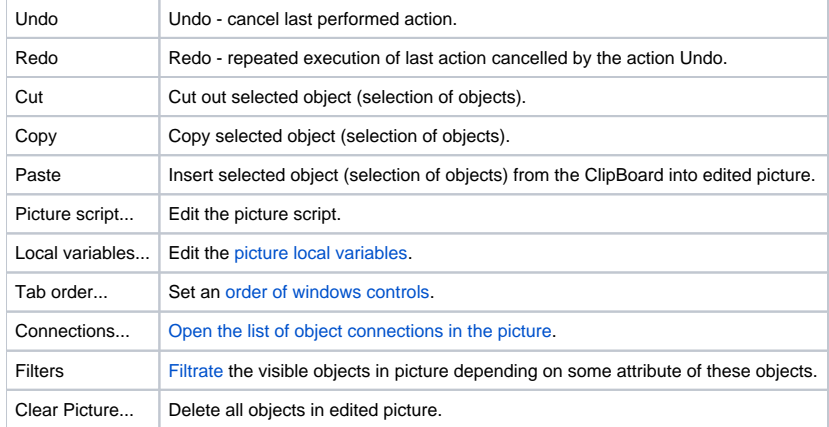

### <span id="page-1-0"></span>**Settings menu**

The menu **Settings** allows to set up the parameters of the process [D2000 GrEditor](https://doc.ipesoft.com/display/D2DOCV12EN/D2000+GrEditor) and the parameters of edited picture.

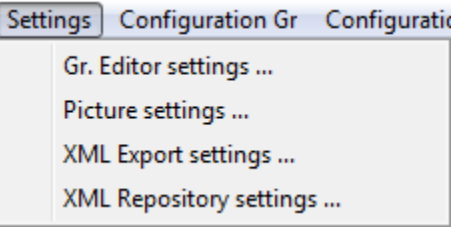

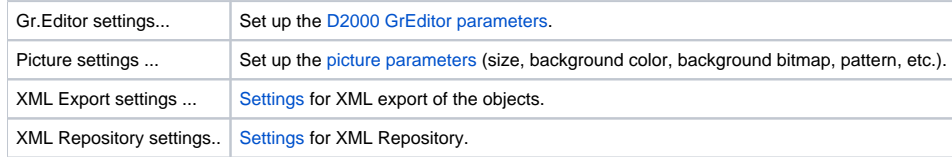

### <span id="page-1-1"></span>**Configuration Gr menu**

Using the items of the menu **Configuration** it is possible to create, modify and delete the items stated below. Transformation palette, System Messages and Log Database are being configured through the [D2000 CNF](https://doc.ipesoft.com/display/D2DOCV12EN/On-line+System+Configuration+-+D2000+CNF) process.

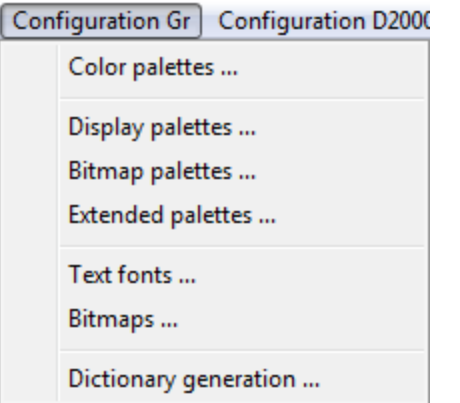

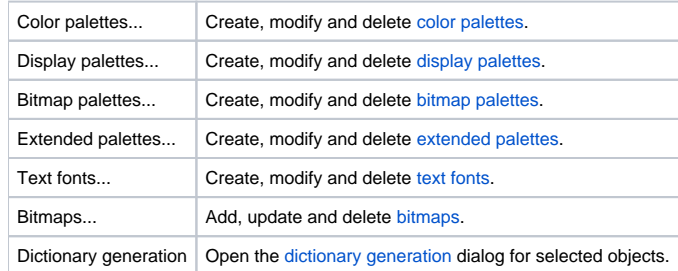

## <span id="page-2-0"></span>**Configuration D2000 menu**

Using the items of the menu **Configuration D2000** it is possible to create, modify and delete the items stated below.

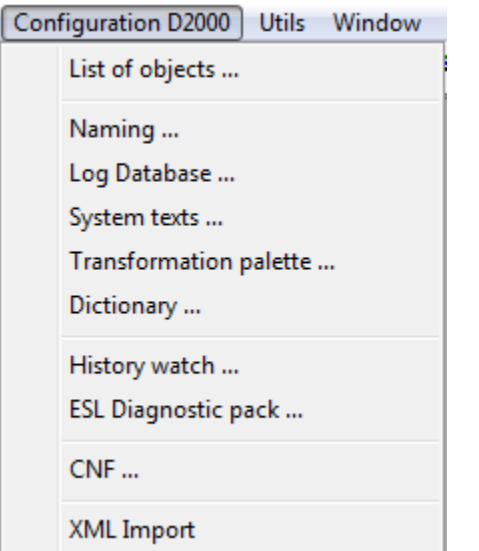

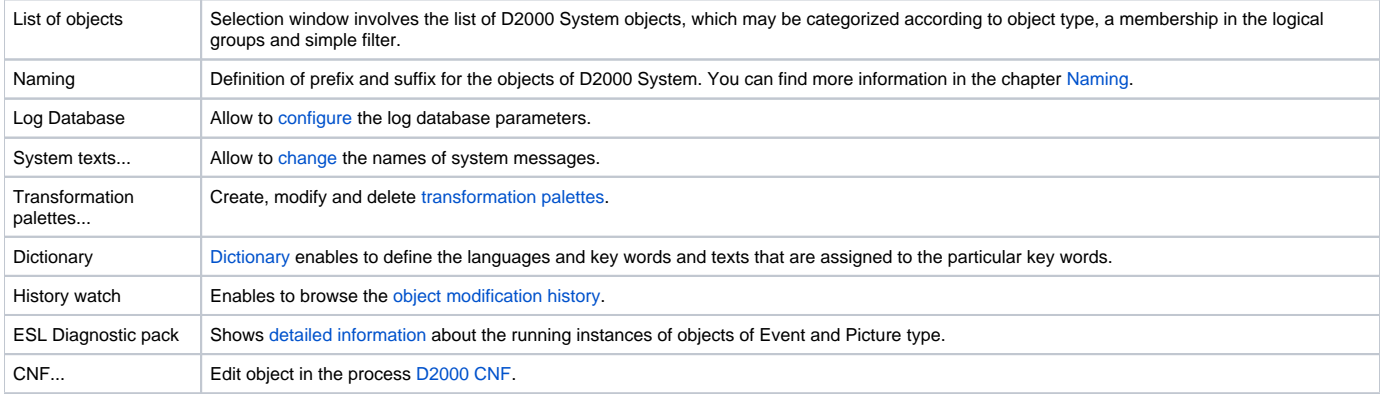

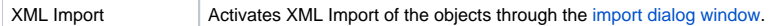

#### <span id="page-3-0"></span>**Utils menu**

The menu **Utils** contains tools for work with [bitmaps.](https://doc.ipesoft.com/display/D2DOCV12EN/Bitmaps)

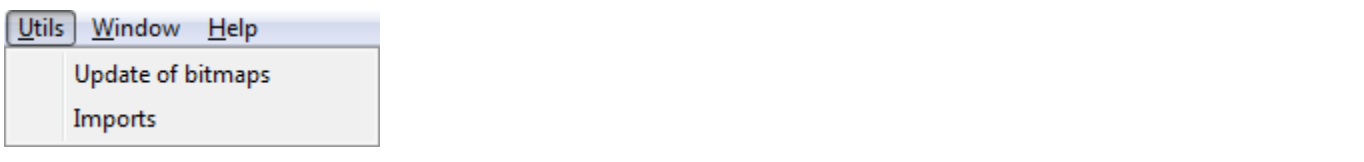

Update of bitmaps Bitmap synchronisation according to the directory **Bitmaps** and adding new (or modified) bitmaps to the D2000 system. The bitmaps are to be sent to the processes [D2000 HI](https://doc.ipesoft.com/display/D2DOCV12EN/D2000+HI+-+Human+Interface) and [D2000 GrEditor](https://doc.ipesoft.com/display/D2DOCV12EN/D2000+GrEditor) and then the bitmaps are to be redrawn.

If at least one .DLL file for importing external pictures in different graphic formats is placed in the subdirectory **\Bin** of the [program files\ directory,](https://doc.ipesoft.com/display/D2DOCV12EN/Installation+Directory+Structure) the menu **Utils** will contains the item **Imports**. Nowadays, D2000 systems provides for a partial support for [importing of Autocad-DXF format files](https://doc.ipesoft.com/display/D2DOCV12EN/Importing+DFX+files+of+the+program+AutoCAD) and there is also defined the interface for writing import .DLL files (description of the interface is supplied on demand).

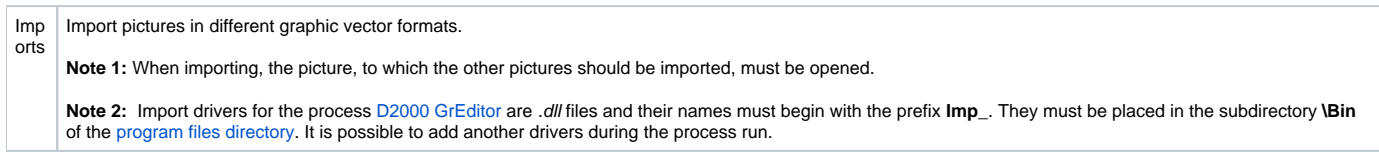

### <span id="page-3-1"></span>**Window menu**

The menu **Window** allows to arrange the windows of pictures opened on the GrEditor desktop.

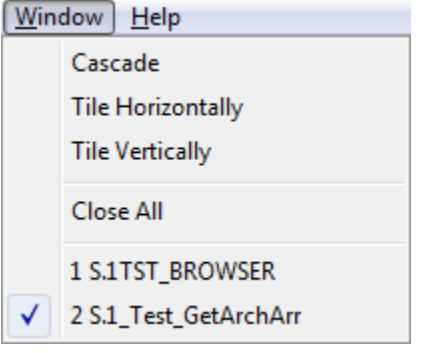

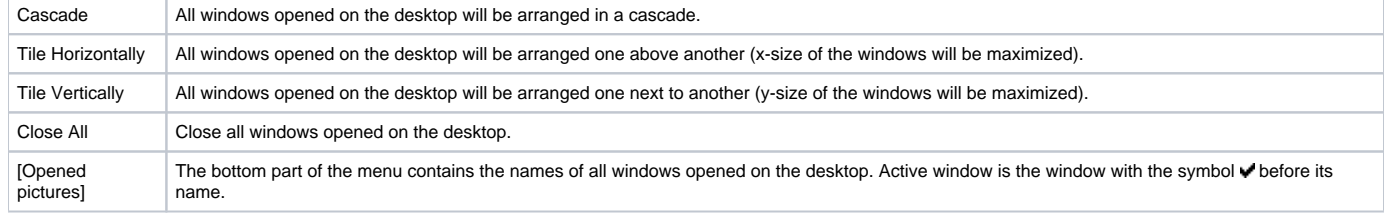

### <span id="page-3-2"></span>**Help menu**

The menu **Help** allows to open the D2000 html Help (the item **Contents**) and dialog box that provides information about [status and range of license.](https://doc.ipesoft.com/display/D2DOCV12EN/License+description)

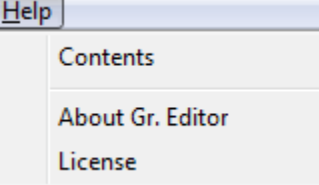

### **Related pages:**

[GrEditor environment](https://doc.ipesoft.com/display/D2DOCV12EN/GrEditor+Environment) [GrEditor - title bar](https://doc.ipesoft.com/pages/viewpage.action?pageId=17279691) [GrEditor - toolbars](https://doc.ipesoft.com/pages/viewpage.action?pageId=17279624) [GrEditor - desktop](https://doc.ipesoft.com/pages/viewpage.action?pageId=17279662) [GrEditor - status bar](https://doc.ipesoft.com/pages/viewpage.action?pageId=17279686)